# Configuration Manual

National

College of<br>Ireland

MSc Research Project Data Analytics

# Rajesh Ramachandran Nair Student ID: 20141289

School of Computing National College of Ireland

Supervisor: Dr Catherine Mulwa

#### National College of Ireland Project Submission Sheet School of Computing

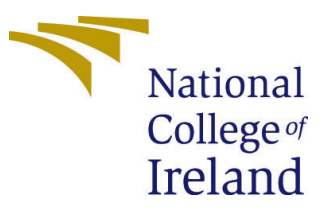

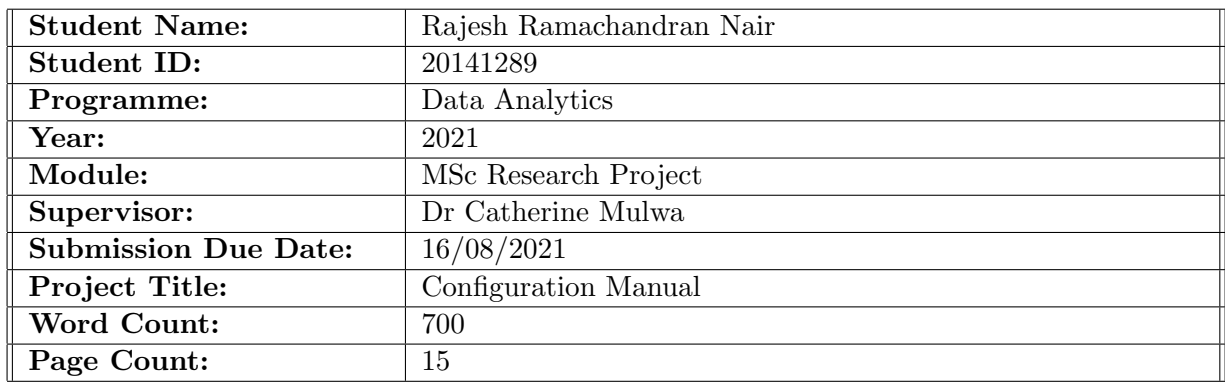

I hereby certify that the information contained in this (my submission) is information pertaining to research I conducted for this project. All information other than my own contribution will be fully referenced and listed in the relevant bibliography section at the rear of the project.

ALL internet material must be referenced in the bibliography section. Students are required to use the Referencing Standard specified in the report template. To use other author's written or electronic work is illegal (plagiarism) and may result in disciplinary action.

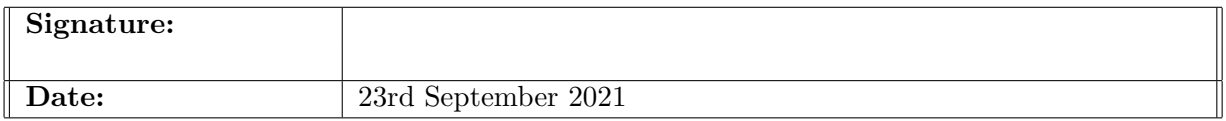

#### PLEASE READ THE FOLLOWING INSTRUCTIONS AND CHECKLIST:

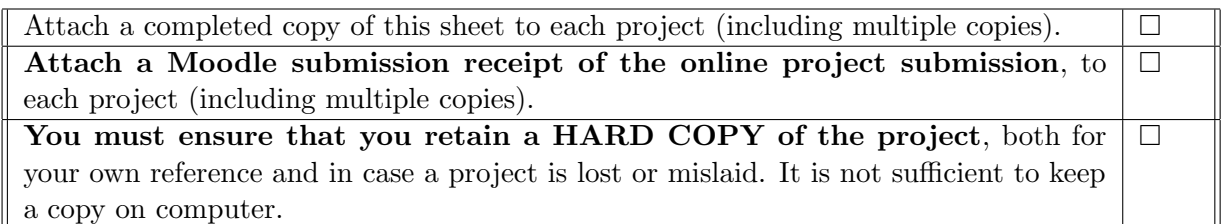

Assignments that are submitted to the Programme Coordinator office must be placed into the assignment box located outside the office.

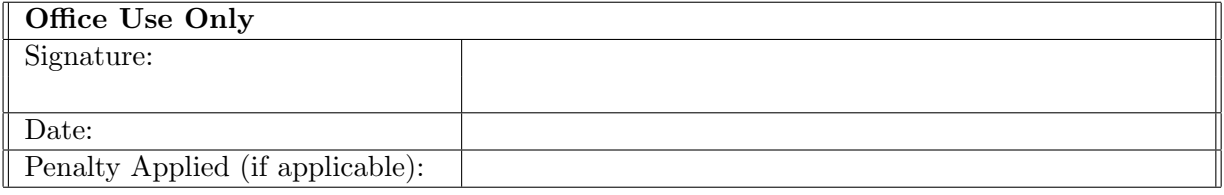

## Configuration Manual

Rajesh Ramachandran Nair 20141289

#### 1 Hardware Setup

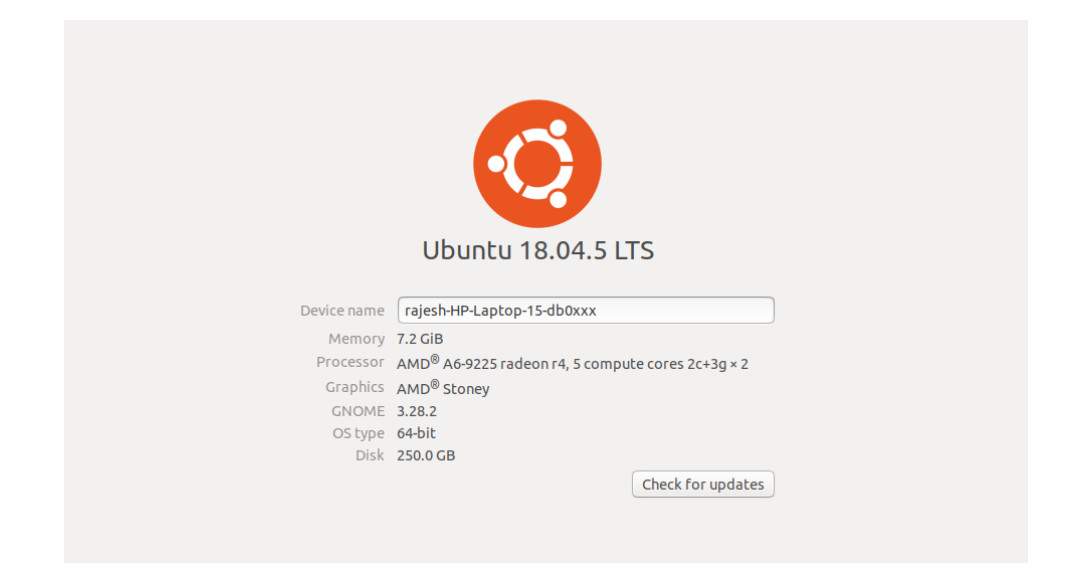

Figure 1: The flow indicating methods that is used to identify plagiarism in music

<span id="page-2-0"></span>The specification shown in Figure [1](#page-2-0) is the machine which was used in this research. It is having an installed RAM of 8 GB with a 64-bit Operating System and an installed Ubuntu 18.04.5LTS configuration. The Machine is equipped with  $\text{AMD}(\widehat{\mathbf{R}})$  A6-9225 Radeon r4, 5 compute cores  $2c+3g \times 2$  processor, and AMD® Stoney graphics.

#### 2 Package Requirements and Installation

Python is used to create this project. Because training on a GPU can take a long time, the IDE Google Colab was used to prepare the data and train the machine learning models. The following is a list of libraries that are necessary to execute this project. To ensure a smooth execution, make sure following libraries are installed on Python. A package called Music21 is to added to Access The functions to manipulate MIDI files.This Package was Developed by MIT.

• Numpy<sup>[1](#page-2-1)</sup>

<span id="page-2-1"></span><sup>1</sup><https://numpy.org>

- Pandas<sup>[2](#page-3-0)</sup>
- $\bullet$  NLTK<sup>[3](#page-3-1)</sup>
- Sklearn<sup>[4](#page-3-2)</sup>
- Matplotlib<sup>[5](#page-3-3)</sup>
- $\bullet$  Gensim<sup>[6](#page-3-4)</sup>
- Music $21^7$  $21^7$

## 3 Data Preparation

In Figure [2](#page-3-6) the following libraries were imported to performed Data preparation and feature extraction

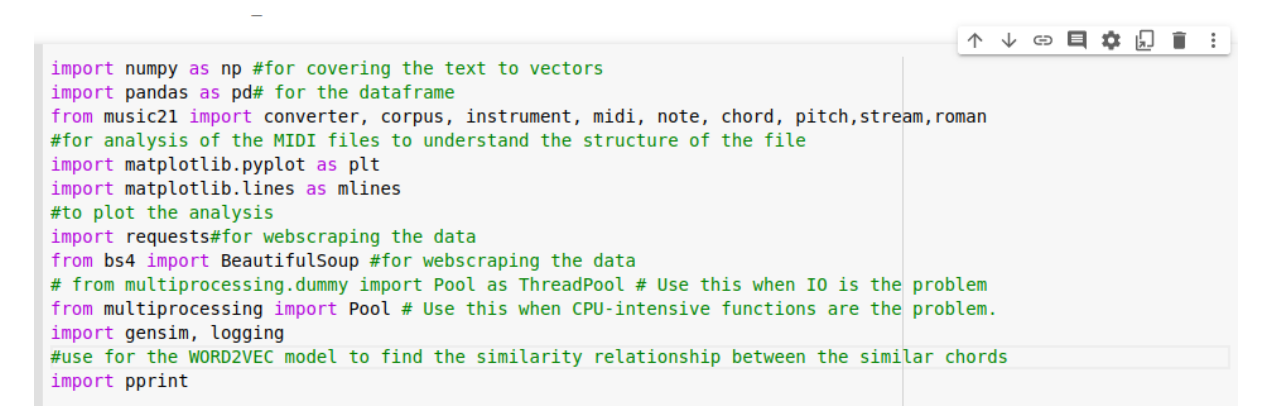

Figure 2: Libraries required for the preprocess are imported

<span id="page-3-6"></span>Next the Appropriate folders are created as shown in figure to store the data set and they are stored in them. To understand what an MIDI file is made of a sample file is download to understand them as shown in In Figure [3](#page-4-0)[8](#page-3-7)

The sample MIDI file is opened to remove the drum track in order to extract the correct melody track from the file as shown in Figure [4](#page-5-0)

Next the notes are extracted from the MIDI file as shown in Figure [5](#page-5-1)

The extracted notes are visualized using the code in Figure [6.](#page-6-0)

Other properties like the Time signature,chords,key Signature is known from below code Figure [7.](#page-6-1)

```
^{2}https://pandas.pydata.org
```

```
3https://www.nltk.org
```

```
4https://scikit-learn.org
```

```
5https://matplotlib.org
```

```
6https://radimrehurek.com
```

```
7https://web.mit.edu/music21/
```
 $8$ [https://files.khinsider.com/midifiles/genesis/sonic-the-hedgehog/green-hill-zone.](https://files.khinsider.com/midifiles/genesis/sonic-the-hedgehog/green-hill-zone.mid) [mid](https://files.khinsider.com/midifiles/genesis/sonic-the-hedgehog/green-hill-zone.mid)

```
[ ] # Defining some constants and creating a new folder for MIDIs.
    midi path = "MIDIs"sonic folder = "sonic"
    !rm -r $midi path
    !mkdir $midi path
    # Some helper methods.
    def concat path(path, child):
        return path + */" + child
    def download midi(midi url, path):
         !wget $midi url --directory-prefix $path > download midi.log
    # Downloading an example file.
    sonic path = concat path(midi path, sonic folder)
    download midi(
        "https://files.khinsider.com/midifiles/genesis/sonic-the-hedgehog/green-hill-zone.mid",
        sonic path)
```

```
print(os.listdir(sonic_path))
```
<span id="page-4-0"></span>Figure 3: Downloading a Single MIDI file and creating folder structure

After the structure of the MIDI file is understood next a collection of it is downloaded using beautiful soup a web scraping tool for python the data set includes 450 MIDI As in Figure [8](#page-7-0) files<sup>[9](#page-4-1) [10](#page-4-2) [11](#page-4-3)</sup> which will be stored in the directories created. Figure 8

After the downloaded files are loaded again to process it features of the MIDI especially the chords or the melody is extracted.Figure [9](#page-8-0)

A data frame is created to store the music name with their corresponding harmony after the harmonic reduction is done.Figure [10](#page-9-0)

Below image shows the vectorizing a harmony before feeding them to train for Word2Vec model. Figure [11](#page-9-1)

Word2Vec model is called to trin on the chords to perform chord substitution. Chord sustitution is nothing but substituting a chord progression with a similar chord which is used to perform harmonic Reduction.Figure [12](#page-10-0)

At last the MIDI files are converted to set of harmonic reduction values which will be used to feed the rest of the model.Figure [13.](#page-10-1)

<span id="page-4-1"></span><sup>9</sup><https://files.khinsider.com/midifiles/genesis/sonic-the-hedgehog>

<span id="page-4-2"></span> $10$ <https://files.khinsider.com/midifiles/genesis/sonic-the-hedgehog-2>

<span id="page-4-3"></span><sup>11</sup><https://files.khinsider.com/midifiles/genesis/sonic-the-hedgehog-3>

```
[ ] from music21 import converter, corpus, instrument, midi, note, chord, pitch
    def open midi(midi path, remove drums):
        # There is an one-line method to read MIDIs
        # but to remove the drums we need to manipulate some
        # low level MIDI events.
        mf = midi.Midifile()mf.open(midi path)
        mf.read()mf.close()
        if (remove drums):
            for i in range(len(mf.tracks)):
                mf.tracks[i].events = [ev for ev in mf.tracks[i].events if ev.channel != 10]
        return midi.translate.midiFileToStream(mf)
    base midi = open midi(concat path(sonic path, "green-hill-zone.mid"), True)
    base midi
```

```
<music21.stream.Score 0x7ffba930d750>
```
<span id="page-5-0"></span>Figure 4: open close operation and removing the drum track from the file

```
def extract notes(midi part):
   parent element = []ret = []for nt in midi part.flat.notes:
        if isinstance(nt, note.Note):
            ret.append(max(0.0, nt.pitch.ps))
            parent element.append(nt)
        elif isinstance(nt, chord.Chord):
            for pitch in nt.pitches:
                ret.append(max(0.0, pitch.ps))
                parent element.append(nt)
    return ret, parent element
```
<span id="page-5-1"></span>Figure 5: Extraction of notes

```
from music21 import stream
```

```
temp midi chords = open midi(
    concat path(sonic path, "green-hill-zone.mid"),
    True).chordify()
temp midi = stream. Score()
temp midi.insert(0, temp midi chords)
```

```
# Printing merged tracks.
print_parts_countour(temp_midi)
```

```
# Dumping first measure notes
temp midi chords.measures(0, 1).show("text")
```
<span id="page-6-0"></span>Figure 6: The extracted notes are visualized

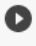

d minor

```
\bullet timeSignature = base midi.getTimeSignatures()[0]
    music analysis = base midi.analyze('key')
    print("Music time signature: {0}/{1}".format(timeSignature.beatCount, timeSignature.denominator))
    print("Expected music key: {0}".format(music_analysis))
    print("Music key confidence: {0}".format(music analysis.correlationCoefficient))
    print("Other music key alternatives:")
    for analysis in music analysis.alternateInterpretations:
        if (analysis.correlationCoefficient > 0.5):
            print(analysis)
\Gamma Music time signature: 4/4
   Expected music key: a minor
   Music key confidence: 0.8770275812674332
   Other music key alternatives:
   C major
   F major
   G major
```
<span id="page-6-1"></span>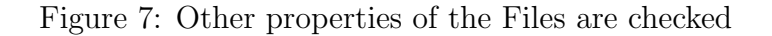

```
[ ] def download_midi_files(url, output_path):
         site request = requests.get(url)
         if (site request status code != 200):
            raise Exception("Failed to access {0}".format(url))
         soup = BeautifulSoup(site_request.content, 'html.parser')
         link urls = soup.find all(ia')for link in link urls:
            href = link['href']if (href.endswith(".mid")):
                 file name = get file name(href)
                 download_path = concat_path(output_path, file_name)
                 mid request = download file(href, download path)
    def start_midis_download(folder, url):
         !mkdir $folder # It is fine if this command fails when the directory already exists.
        download_midi_files(url, folder)
     target games = dict()target games["sonic1"] = "https://www.khinsider.com/midi/genesis/sonic-the-hedgehog"
    target_games["sonic2"] = "https://www.khinsider.com/midi/genesis/sonic-the-hedgehog-2"
    target_games["sonic3"] = "https://www.khinsider.com/midi/genesis/sonic-the-hedgehog-3"
    target games["sonicAndKnuckles"] = "https://www.khinsider.com/midi/genesis/sonic-and-knuckles"
     for key, value in target games.items():
         file path = concat path(sonic path, key)
         start_midis_download(file_path, value)
```
<span id="page-7-0"></span>Figure 8: A collection of 450 MIDI files are Webscraped

```
def harmonic reduction(midi file):
    ret = []temp midi = stream. Score()
    temp midi chords = midi file.chordify()
    temp midi.insert(0, temp midi chords)
    music key = temp mid.name analyze('key')
    max notes per chord = 4for m in temp midi chords.measures(0, None): # None = get all measures.
        if (type(m) := stream.Measure):
            continue
        # Here we count all notes length in each measure,
        # get the most frequent ones and try to create a chord with them.
        count dict = dict()
        bass note = note count(m, count dict)
        if (len(count dict) < 1):
            ret.append("-") # Empty measure
            continue
        sorted_items = sorted(count_dict.items(), key=lambda x:x[1])
        sorted notes = [item[0] for item in sorted items[-max notes per chord:]]
        measure chord = chord.Chord(sorted notes)
        # Convert the chord to the functional roman representation
        # to make its information independent of the music key.
        roman numeral = roman.romanNumeralFromChord(measure chord, music key)
        ret.append(simplify roman name(roman numeral))
    return ret
```
<span id="page-8-0"></span>Figure 9: Harmonic reduction happens

```
def create midi dataframe(target games):
    key signature column = []game name column = []harmonic reduction column = []midi name column = []pool = Pool(8)midi params = []for key, value in target games.items():
        folder_path = concat_path(sonic_path, key)
        for midi_name in os.listdir(folder_path):
            midi_params.append((key, concat_path(folder_path, midi_name)))
    results = pool.map(process_single_file, midi_params)
    for result in results:
        if (result is None):
            continue
        key signature column.append(result[0])
        game name column.append(result[1])
        harmonic reduction column.append(result[2])
        midi name column.append(result[3])
    d = \{ 'midi name': midi name column,'game name': game name column,
         'key_signature' : key_signature_column,
         'harmonic_reduction': harmonic_reduction_column}
    return pd.DataFrame(data=d)
sonic df = create midi dataframe(target games)
```
<span id="page-9-0"></span>Figure 10: A new dataframe is created after the harmonic reduction

```
Ω
    def vectorize harmony(model, harmonic reduction):
        # Gets the model vector values for each chord from the reduction.
        word vecs = []for word in harmonic reduction:
            try:
                vec = model[word]word vecs.append(vec)
            except KeyError:
                # Ignore, if the word doesn't exist in the vocabulary
                pass
        # Assuming that document vector is the mean of all the word vectors.
        return np.mean(word vecs, axis=0)
    def cosine similarity(vecA, vecB):
        # Find the similarity between two vectors based on the dot product.
        csim = np.dot(vecA, vecB) / (np.linalg.norm(vecA) * np.linalg.norm(vecB))
        if np.isnan(np.sum(csim)):
            return 0
        return csim
```
<span id="page-9-1"></span>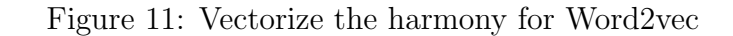

```
[ ] import pandas as pd
    import numpy as np
    sonic_df = pd.read_excel("/content/Sonic_MIDI.xlsx")
[ ] # import modules & set up logging
    import gensim, logging
    # logging.basicConfig(format='%(asctime)s : %(levelname)s : %(message)s', level=logging.INFO)
    model = gensim.models.Word2Vec(sonic_df["harmonic_reduction"], min_count=2, window=4)
```
<span id="page-10-0"></span>Figure 12: Word2Vec is performed for chord substitution

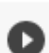

O

sonic df = sonic df.sample(frac=1).reset index(drop=True)

riter = pd.ExcelWriter('/content/Sonic similarity shuffled.xlsx') sonic\_df.to\_excel(writer) writer.save()

<span id="page-10-1"></span>Figure 13: The data is preprocessed to be fed to final models

### 4 Model Implementation and Evaluation

The following packages were imported to run the machine learning models As shown in Figure [14](#page-11-0)

```
O.
   import pandas as pd
    import numpy as np
    import nltk
    from nltk.corpus import stopwords
    from nltk.stem import SnowballStemmer
    import re
    from gensim import utils
    from gensim.models.doc2vec import Doc2Vec, TaggedDocument
    from gensim.models import Doc2Vec
    from sklearn.metrics.pairwise import cosine similarity
    from sklearn. feature extraction. text import TfidfVectorizer
    from sklearn.metrics import accuracy score
    from sklearn.metrics import confusion matrix
    from sklearn.metrics import classification report
    import matplotlib.pyplot as plt
```
<span id="page-11-0"></span>Figure 14: imported packages

As shown in Figure [15](#page-12-0) After the packages are imported the data In the Dataframe is being loaded

Then bag of words is being vectorized using CountVectorizer() and the dataset is split to 4:1 train test ratio for training,shown in Figure [16](#page-12-1)

After the train test split is done the train data is served to all the models one by one and the results are evaluated using the Confusion matrix and ROC Curve,shown in Figure [17,](#page-12-2)[18,](#page-13-0)[19,](#page-13-1)[20](#page-13-2)

In this code the it checked at which value of K the KNN performs best and the respective graph is plotted.As shown in Figure [21,](#page-14-0)[22](#page-15-0) The KNN model is trained and evaluated.

This code will be used to check the accuracy of each model at different plagiarism values $(0.8, 0.7, 0.6, 05)$ . As shown in Figure [23](#page-15-1)

This concludes with the Configuration Manual.

```
[ ] duplicate = [ ]for i in sonic df.score:
        if i > 0.5:#here the plagiarism values values can be adjusted to 0.8,0.7,0.6,0.5
            duplicate.append(1)else:
            duplicate.append(0)sonic df['duplicate'] = duplicate
\bullet corpus = []#bag of words are created to be fed the models
     for i in range(len(sonic df)):
          source = re.sub("\[\)]\, \\'|, ","", sonic_df['sourceChord'][i])<br>target = re.sub("\[\)]\, \\'|, ","", sonic_df['targetChord'][i])
          source = source.lower()target = target.lower()source = source.split()target = target.split()source = ' .join(source)<br>target = ' '.join(target)
          sourceand target = source + target
          corpus.append(sourceandtarget)#bag of words to be vectorized
```
<span id="page-12-0"></span>Figure 15: plagiarism threshold can be adjusted and next cell is converting the chord to bag of words

```
◆ from sklearn.feature_extraction.text import CountVectorizer #bag of words are created to vectors
   cv = CountVectorizer(max features = 577)X = cv.fit_transform(corpus).toarray()y = sonic df['duplicate']
    from sklearn.model_selection import train_test_split
   X_train, X_test, y_train, y_test = train_test_split(X, y, test_size = 0.20, random_state = 0
```
<span id="page-12-1"></span>Figure 16: Bag of words are vectorized and data is split to 4:1 ratio

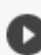

```
B #Naive Bayes Model
   from sklearn.naive bayes import GaussianNB
   classifier = GaussianNB()classifier.fit(X train, y train)
   y pred = classifier.predict(X test)
   #evaluation and results
   print(classification report(y test,y pred))
   #ROC curve
   from sklearn.metrics import roc curve
   fpr, tpr, thresholds = roc curve(y test, y pred)
```
<span id="page-12-2"></span>Figure 17: Naive Bayes model trained and evaluated

 $\triangleright$  #Logistic Regression from sklearn.linear model import LogisticRegression classifier1 = LogisticRegression(random state =  $\theta$ ) classifier1.fit(X train, y train)  $y$  pred = classifier1.predict(X test) #evaluation and results print(classification report(y test,y pred)) #Roc curve from sklearn.metrics import roc curve fpr, tpr, thresholds = roc curve(y test, y pred)

<span id="page-13-0"></span>Figure 18: Logistic Regression model trained and evaluated

```
#Decision tree Classifier
 from sklearn.tree import DecisionTreeClassifier
 classifier2 = DecisionTreeClassifier(criterion = 'entropy', random state = 0)
 classifier2.fit(X train, y train)
 y pred = classifier2.predict(X test)
 #evaluation and results
 print(classification report(y test,y pred))
 #Roc curve
 from sklearn.metrics import roc curve
 fpr, tpr, thresholds = roc_curve(y_test, y_pred)
```
<span id="page-13-1"></span>Figure 19: Decision tree classifier model trained and evaluated

```
A #Random Forest Classifier
    from sklearn.ensemble import RandomForestClassifier
   classifier3 = RandomForestClassifier(n estimators = 10, criterion = 'entropy', random state = 0)
   classifier3.fit(X train, y train)
   y_pred = classifier3.predict(X_test)
   #evaluation and results
   print(classification_report(y_test,y_pred))
   #Roc curve
   from sklearn.metrics import roc curve
    fpr, tpr, thresholds = roc_curve(y_test, y_pred)
```
<span id="page-13-2"></span>Figure 20: Random forest model trained and evaluated

```
D
```
#KNN

```
from sklearn.neighbors import KNeighborsClassifier
```

```
#Setup arrays to store training and test accuracies
neighbours = np.arange(1,3)train accuracy =np.empty(len(neighbors))
test accuracy = np.empty(len(neighbors))
```

```
for i, k in enumerate(neighbors):
    #Setup a knn classifier with k neighbors
    knn = KNeighborsClassifier(n neighbors=k)
```

```
#Fit the model
knn.fit(X train, y train)
```

```
#Compute accuracy on the training set
train accuracy[i] = km.score(X train, y train)
```

```
#Compute accuracy on the test set
test accuracy[i] = kmr.score(X test, y test)
```
 $print(k)$ 

<span id="page-14-0"></span>Figure 21: K number is determined

```
[ ] #K number plot
    plt.title('k-NN Varying number of neighbors')
    plt.plot(neighbors, test accuracy, label='Testing Accuracy')
    plt.plot(neighbors, train accuracy, label='Training accuracy')
    plt.legend()
    plt.xlabel('Number of neighbors')
    plt.ylabel('Accuracy')
    plt.show()
```
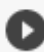

```
B #KNN model called
   from sklearn.neighbors import KNeighborsClassifier
   knn = KNeighborsClassifier(n neighbors=2)
   knn.fit(X train, y train)
   y pred = km.predict(X test)#Evaluation and results
   print(classification report(y test,y pred))
   #Roc Curve
   from sklearn.metrics import roc curve
   fpr, tpr, thresholds = roc curve(y test, y pred proba)
```
<span id="page-15-0"></span>Figure 22: KNN model trained and evaluated

```
\triangleright #bar plot of accuracy of each model at different plagiararism threshold value
   height = [95, 92, 89, 86]bars = [0.5', 0.6', 0.7', 0.8']plt.bar(bars, height)
   plt.ylabel('Accuracy')
   plt.xlabel('Different Plagiarism threshold')
   plt.title('Accuracy at different threshold of KNN Model')
```
<span id="page-15-1"></span>Figure 23: Accuracy graph for each model is plotted with different plagiarism threshold

## <span id="page-16-0"></span>References